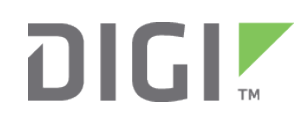

# Quick Start Guide

Digi One™ IAP, Digi One™ IA, Digi One™ IAP HAZ

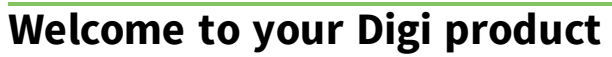

**Get started:** This guide helps you with initial product setup. Need more? Find additional supporting material for this product at [www.digi.com/products/serial-servers/digioneiapfamily.](https://www.digi.com/products/serial-servers/industrial-hardened-serial-servers/digioneiapfamily) Or connect to the online documentation by scanning this code:

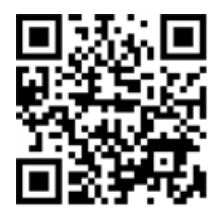

**Digi Technical Support:** Digi offers multiple support plans to help you get the most out of your product. For information on Technical Support plans and pricing, contact us at 877.912.3444 or visit [www.digi.com/support](http://www.digi.com/support).

**Documentation feedback:** To provide feedback on this documentation, send your comments to [techcomm@digi.com](mailto:techcomm@digi.com).

## **1 Verify your components**

<u> III III III III III II</u>

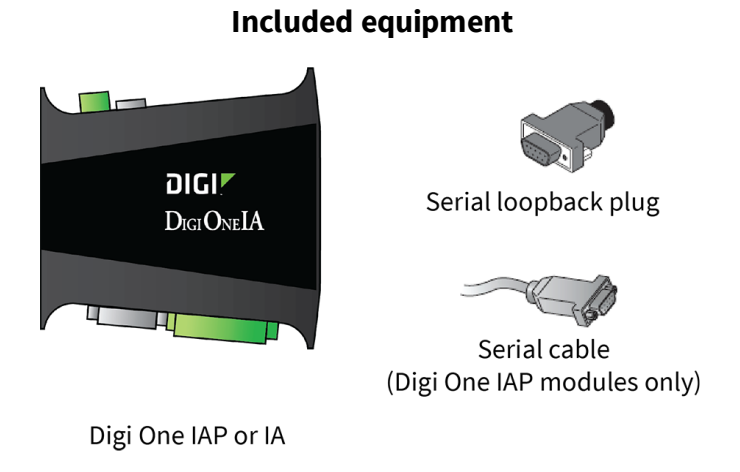

Verify that you have all included equipment. If any item is missing or damaged, contact your supplier.

### **2 Set the DIP switch or screw-terminal pins**

1. Set the serial DIP switch according to your serial device requirements (EIA-232/422/485). The pinouts are on the back of the device.

#### **Switch settings**

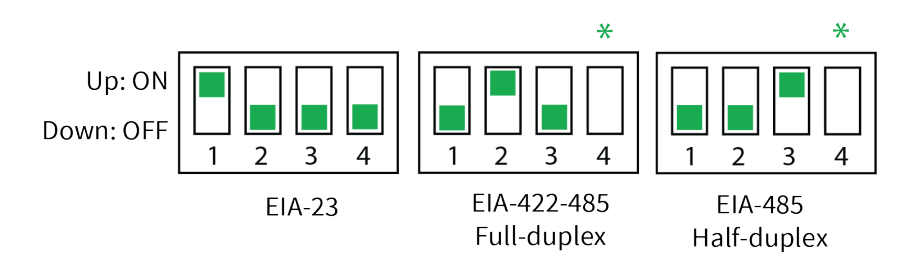

\*If switch 4 is up, termination resister is connected.

If down, termination resistor is not connected.

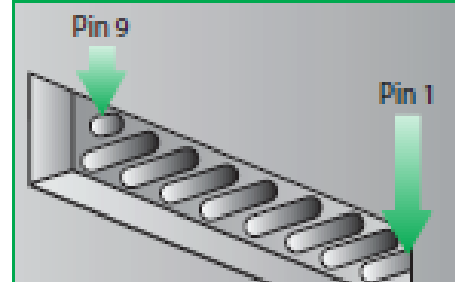

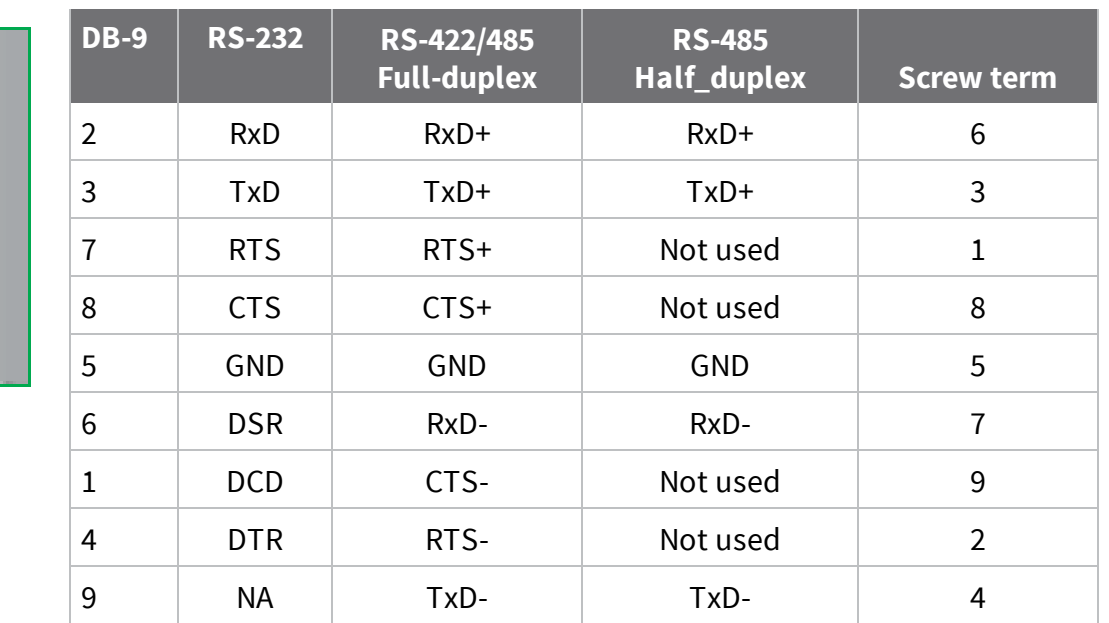

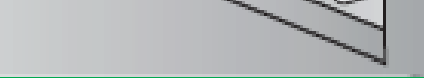

© 2017 Digi International Inc.

Digi, Digi International, and the Digi logo are trademarks or registered trademarks in the United States and other countries worldwide. All other trademarks mentioned in this document are the property of their respective owners.

2. Digi One IAP only: Set pass-through settings.

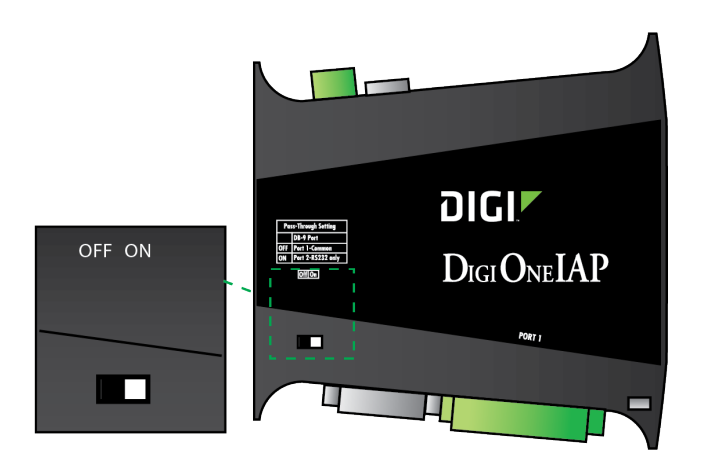

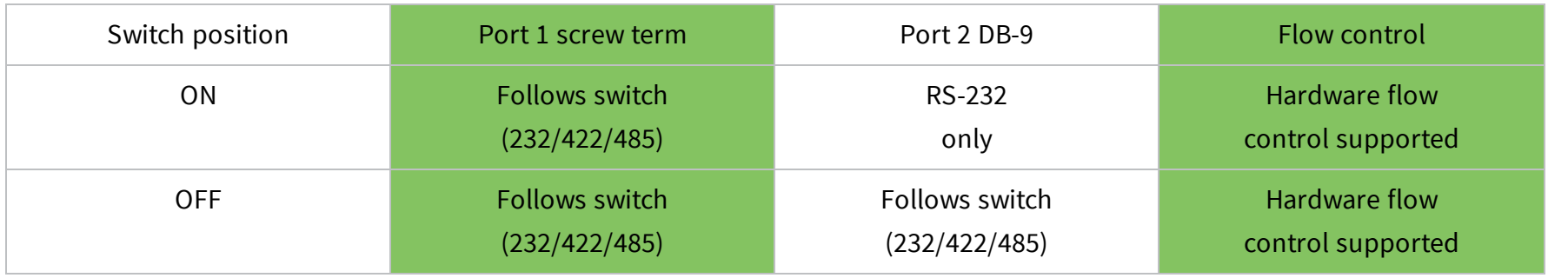

# **Connect the hardware**

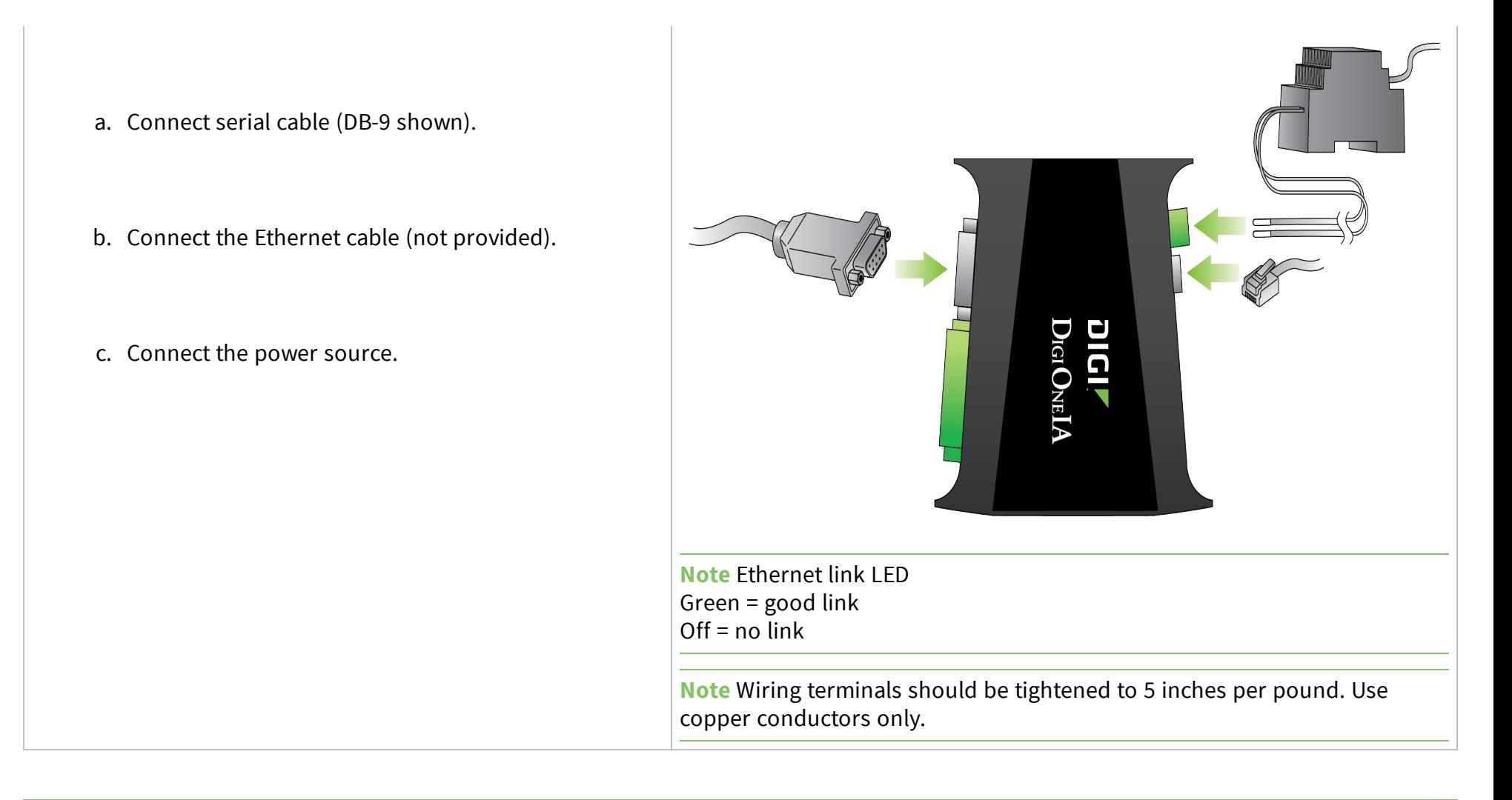

# **What's next?**

Download the necessary drivers and utilities from the Product Support section at [www.digi.com/products/serial-servers/digioneiapfamily](http://www.digi.com/products/serial-servers/digioneiapfamily). You can also find additional information at [knowledge.digi.com.](http://knowledge.digi.com/)